# **WHITE LIST**

# **General information**

In the **BiznesPL@net** system, the functionality of checking beneficiaries' accounts was launched in the "List of entities registered as VAT taxpayers, unregistered and deleted and reinstated in the VAT register", i.e. in the so-called White List of the Head of the National Tax Administration (SKAS).

The control mechanism allows to check on-line the VAT status of the contractor, i.e. whether it is registered as a VAT taxpayer, including an entity whose registration as a VAT taxpayer has been restored, or whether it is an entity which has not been registered by the head of the tax office or which has been removed from the VAT register. It is possible to check entities in the list as at the day of verification.

The control mechanism also makes it possible to confirm whether the recipient's account in the transfer executed by the customer is recorded in the White List, containing, among other things, the numbers of settlement accounts or registered accounts in a cooperative savings and credit union, opened in connection with the business activity, of which the transfer recipient is a member, and indicated in the identification or update notification and confirmed using the STIR.

## **White List: Verification of transfers**

Verification on the **White List** may take place on transfers when the recipient's account is maintained in a bank in Poland. The verification can be performed at any stage of transfer execution, including before sending for execution.

Contractors can be verified on the **White List** on the basis of a control of:

- the recipient's bank account number or
- the so-called pair, i.e. the bank account number and recipient's Tax Identification Number (NIP).

The verification method depends on the data provided by the User on the transfer form.

### **Verification on transfer**

The verification on the transfer format is launched by clicking on the link **Verify on White List** of VAT payers.

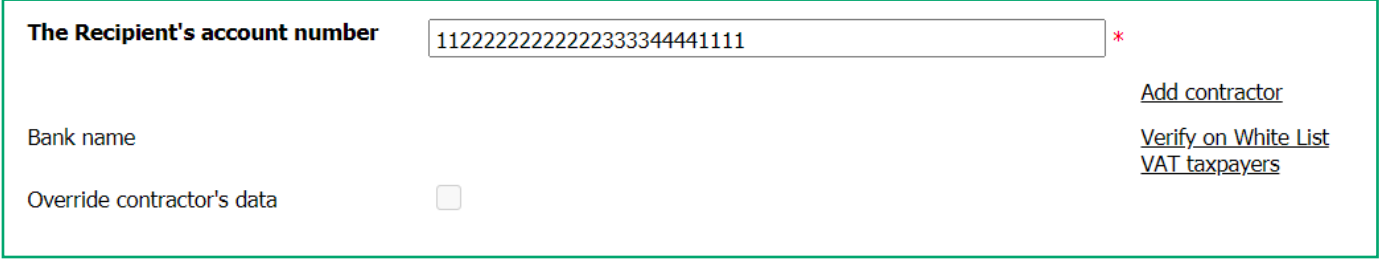

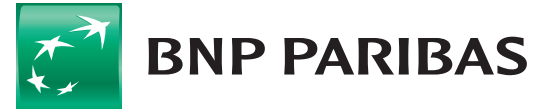

zmieniającego się

After the verification is completed, the system presents the verification data such as:

- verification result,
- identification id (it can take both long and short form, both are correct), date and time of
- verification.

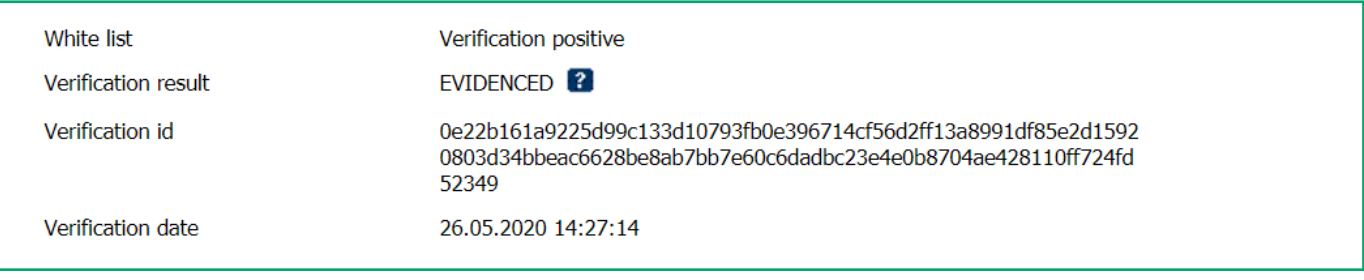

### **White List: verification confirmation**

### **Verification on the list**

Verification can be made for more transfers or packages (marked by fields) on the list of transfers to be sent. After the verification is performed, the results of the verification will be presented in the table (for a larger number of transfers the process may take several minutes). For details, please go to the transfer under verification.

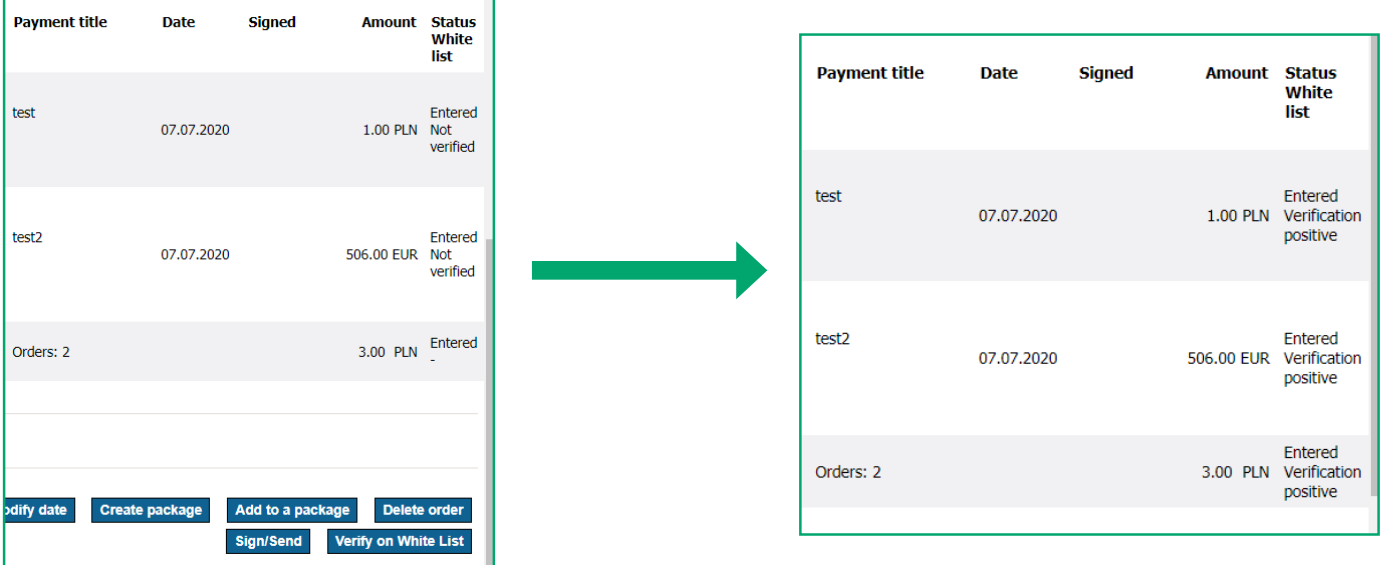

Confirmation of the verification together with details are available in the list of transfers and after the transfer is posted in the **Account History**. The generated confirmation contains details of verification against the **White List**.

**White list:** 

Verification positive

**Verification result: EVIDENCED** Account registered on WhiteList.

#### **Verification id:**

27f8bfcc86959b10f5ce0ae13ac757fe8aa5 2a3edaa86ca10688cc1bf3a78d294a9abd4 12f6761782b876f8f5dc11bf85e2fa02732f 9b24ef4ec996a520277a4

**Verification date:** 

07.07.2020 08:35:58

Date of transmission to execution: 07.07.2020

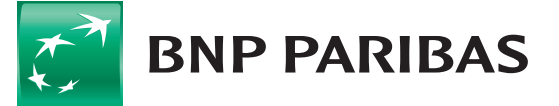

Bank zmieniającego się świata

# **White List: Masspayment**

This functionality allows you to verify masspayment packages. Starting the verification during the import of the package is done by checking the **Verify on White List** podatników VAT. of VAT payers field. For more transfers the process may take several minutes.

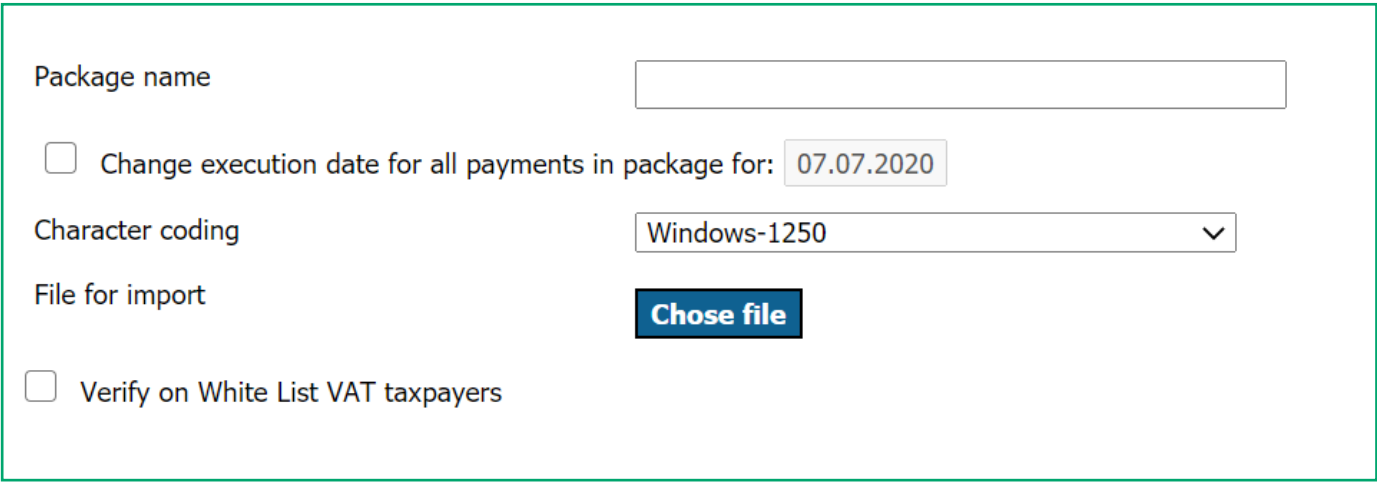

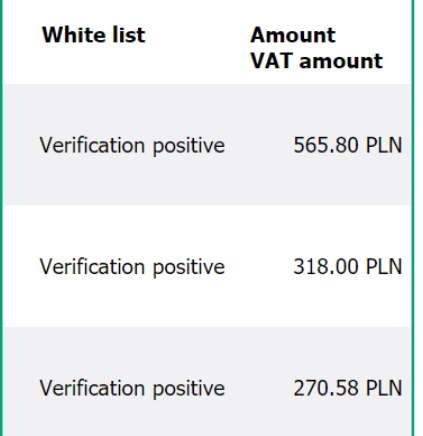

After the verification is completed, before sending the transfers, the verification status of individual transfers is presented in the **White List** column (additional column).

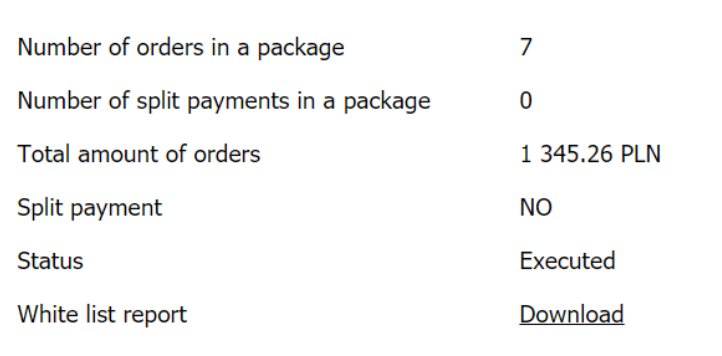

Detailed verification results for individual transfers are available in the text report, which can be downloaded from the package details level.

The order of transfers in the text report is the same as in the imported file with transfers.

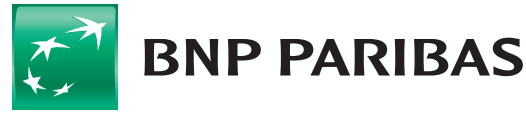

**Bank** zmieniającego się<br>świata

# **Panel: Applications and Agreements**

In order to activate the service, enter the relevant application by selecting **Menu Other** / **Agreements and new applications**.

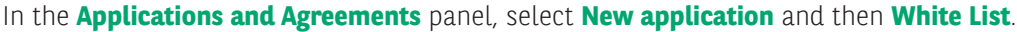

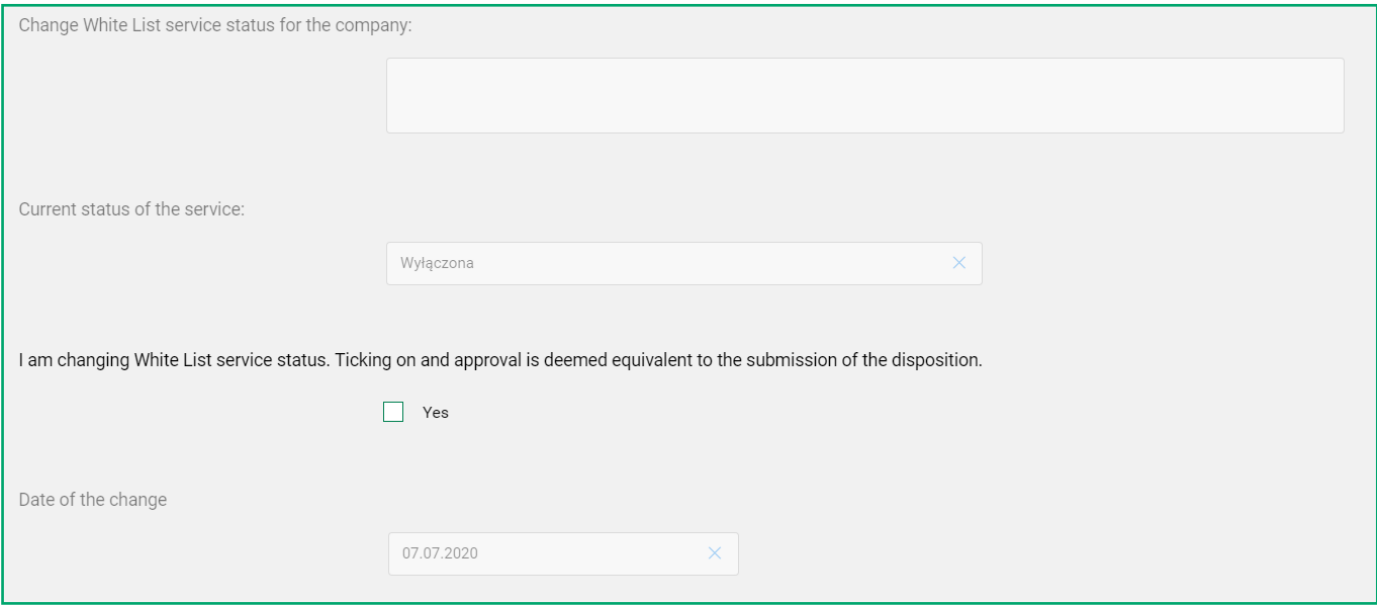

When submitting an application for the **White List**, the general scheme for **Special Applications**. applies. The service will be launched automatically, after the application has been signed by an appropriate number of authorized Users.

To submit an application, the following conditions must be met:

- The User submitting the application must have the authorization rights to the **Special Applications** function,
- the User's company must have a defined acceptance scheme for **Special Applications** the "General" scheme type.

The process is described from page 23 in the BiznesPl@net manual (https://www.bnpparibas.pl/\_fileserver/item/1504990).

Should you have any questions, please do not hesitate to contact:

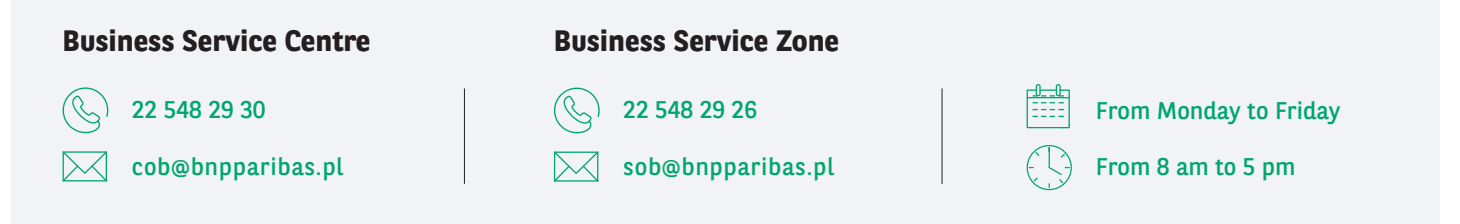

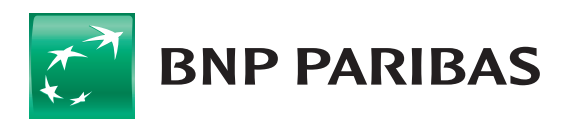

**Bank** zmieniającego się świata

BNP Paribas Bank Polska Spółka Akcyjna with its seat in Warsaw (01-211) at ul. Kasprzaka 2, registered in the Register of Entrepreneurs of the National Court Register by the District Court for the capital city of Warsaw in Warsaw, XIII Business Division of the National Court Register under the number KRS 0000011571, with tax identification number (NIP): 526-10-08-546 and share capital of PLN 147 418 918, fully paid up.